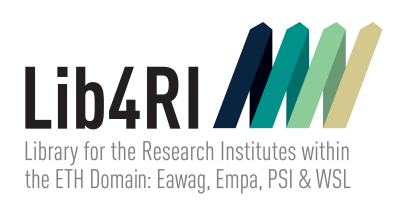

# Lib4RI Training Series Getting started with  $\text{MT}\!\text{E}\text{X}$ Trainers: Federico Cantini & Frank Hösli

13th October 2023

## **Contents**

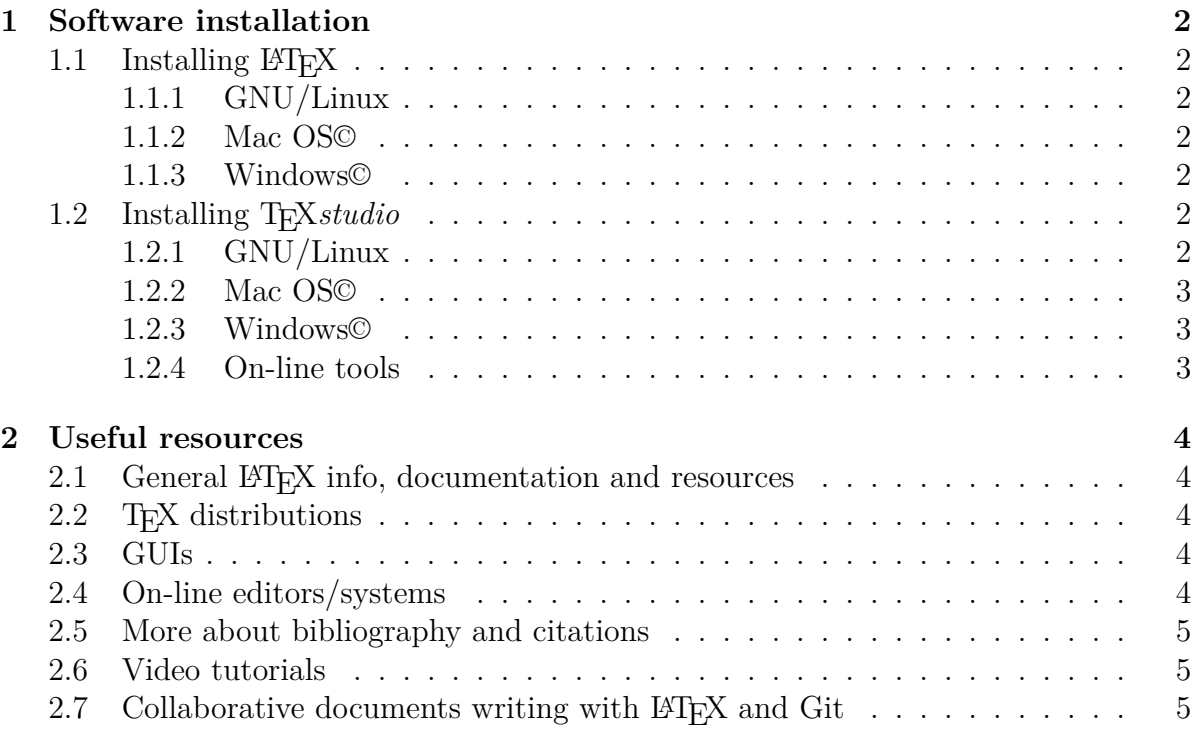

## **1 Software installation**

## **1.1 Installing LATEX**

#### <span id="page-2-0"></span>**1.1.1 GNU/Linux**

<span id="page-2-1"></span>Install T<sub>E</sub>XLive from the repository of your distribution. Alternatively:

- <span id="page-2-2"></span>1. Go to: https://www.tug.org/texlive/acquire-netinstall.html and download the install-tl-unx.tar.gz file.
- 2. Follow the installation instructions: [https://www.tug.org/texlive/q](https://www.tug.org/texlive/acquire-netinstall.html)uickinstall. html.

#### **1.1.2 Mac OS©**

- <span id="page-2-3"></span>1. [On m](https://www.tug.org/texlive/quickinstall.html)acOS High Sierra or higher download the proper package (https://miktex. org/download) and follow the installation instructions (https://miktex.org/ howto/install-miktex-mac).
- 2. On older versions of macOS install MikT<sub>E</sub>Xvia the Home[brew](https://miktex.org/howto/install-miktex-mac) [package manager](https://miktex.org/download) ([https://brew](https://miktex.org/download).sh/): [brew tap miktex/miktex](https://miktex.org/howto/install-miktex-mac) brew install miktex

Alt[ernatively, the insta](https://brew.sh/)ller at 1) can be built from source following the instructions from https://miktex.org/howto/build-mac (this requires that *Xcode* is installed).

#### **1.1.3 Windows©**

- 1. Go to: [https://miktex.org/download](https://miktex.org/howto/build-mac) and download the Basic MiKT<sub>EX</sub> Installer (choose the 64- or 32-bit version depending on your system).
- <span id="page-2-4"></span>2. Run the downloaded file and follow the installation instructions: https://miktex. org/h[owto/install-miktex](https://miktex.org/download).

## **1.2 Installing TEX***studio*

#### **1.2.1 [GNU/Linux](https://miktex.org/howto/install-miktex)**

<span id="page-2-5"></span>**Option 1:** Install T<sub>E</sub>X<sub>studio</sub> from your distribution's repository.

<span id="page-2-6"></span>**Option 2:** Download the suitable package for your system from https://www.texstudio. org/#download and install it.

#### **1.2.2 Mac OS©**

From https://www.texstudio.org/#download download the *dmg* file and run the application.  $OS X 10.12+$  is required).

#### <span id="page-3-0"></span>**1.2.3 [Windows©](https://www.texstudio.org/#download)**

- <span id="page-3-1"></span>**Option 1:** From https://www.texstudio.org/#download download the suitable installer version, install and run the application. In case T<sub>E</sub>X*studio* does not appear in the list of the installed applications and in the application search, manually add here C:\Use[rs\cantinfe\AppData\Roaming\Microsof](https://www.texstudio.org/#download)t\Windows\Start Menu\Programs a shortcut to the executable file here C:\Users\cantinfe\AppData\Roaming\Microsoft\Windows\Start Menu\ Programs\texstudio.exe
- **Option 2:** Option 2: Download from the same page the *portable* version, unzip it and run the application.

#### **1.2.4 On-line tools**

<span id="page-3-2"></span>If, for any reason, the local installation is not an option, use one of the following on-line tool: Overleaf: https://overleaf.com/

## **2 Useful resources**

#### 2.1 General L<sup>A</sup>T<sub>E</sub>X info, documentation and resources

- <span id="page-4-0"></span>• LAT<sub>F</sub>X Project homepage: https://www.latex-project.org/
- <span id="page-4-1"></span>• T<sub>EX</sub> related material and software (including additional packages): https:// ctan.org/
- The renowned "not so sho[rt" intro to LaTeX:](https://www.latex-project.org/)https://tobi.oetiker.ch[/lshort/](https://ctan.org/)
- [The L](https://ctan.org/)ATEXwikibook, a comprehensive guide to LaTeX: https://en.wikibooks. org/wiki/LaTeX
- Learn LATEXin 30 minutes (on Overleaf website): [http](https://tobi.oetiker.ch/lshort/)[s://www.overleaf.com/](https://en.wikibooks.org/wiki/LaTeX) [learn/latex/Le](https://en.wikibooks.org/wiki/LaTeX)arn\_LaTeX\_in\_30\_minutes
- TEX Users Group: https://www.tug.org/
- [TEX stack exchange:](https://www.overleaf.com/learn/latex/Learn_LaTeX_in_30_minutes) https://tex.stackexchang[e.com](https://www.overleaf.com/learn/latex/Learn_LaTeX_in_30_minutes)
- A collection of templates: [https://www.la](https://www.tug.org/)textemplates.com/
- Another collection of templates: [https://www.overleaf](https://tex.stackexchange.com).com/latex/templates
- The Comprehensive LATEX Symbol List [https://mirror.easyna](https://www.latextemplates.com/)me.at/ctan/info/ symbols/comprehensive/symbo[ls-a4.pdf](https://www.overleaf.com/latex/templates)
- A collection of LATEX tutorials https:[//latex-tutorial.com/](https://mirror.easyname.at/ctan/info/symbols/comprehensive/symbols-a4.pdf)

## **2.2 [TEX distributions](https://mirror.easyname.at/ctan/info/symbols/comprehensive/symbols-a4.pdf)**

- T<sub>F</sub>X live: https://www.tug.o[rg/texlive/](https://latex-tutorial.com/)
- <span id="page-4-2"></span>• MikTFX: https://miktex.org/
- MacT<sub>F</sub>X: [https://www.tug.org/mactex/](https://www.tug.org/texlive/)

#### **2.3 GUIs**

- TFXstudio: [https://www.texstudio.org/](https://www.tug.org/mactex/)
- <span id="page-4-3"></span>• TEXmaker: https://www.xm1math.net/texmaker/
- Lyx: https[://www.lyx.org/](https://www.texstudio.org/)

#### **2.4 On-line [editors/systems](https://www.xm1math.net/texmaker/)**

<span id="page-4-4"></span>• Overleaf: [https://overleaf.](https://www.lyx.org/)com/

### **2.5 More about bibliography and citations**

- Getting started with BiblAT<sub>F</sub>X: https://www.overleaf.com/learn/latex/Articles/ Getting\_started\_with\_BibLaTeX
- Bibliography management with BibL<sup>AT</sup>FX: https://www.overleaf.com/learn/ latex/Bibliography management with biblatex
- BibLA[TEX citation styles:](https://www.overleaf.com/learn/latex/Articles/Getting_started_with_BibLaTeX) https://www.overleaf.com/learn/latex/Biblatex citation\_styles
- Getting started with BibTFX: [https://www.overleaf.com/learn/latex/Biblio](https://www.overleaf.com/learn/latex/Biblatex_citation_styles)graphy\_ management with bibtex
- Using BibT<sub>F</sub>X: https://cta[n.math.illinois.edu/biblio/bibtex/base/btxdoc.](https://www.overleaf.com/learn/latex/Bibliography_management_with_bibtex) pdf
- Designing BibTFXstyles: [https://mirrors.rit.edu/CTAN/biblio/bibtex/base/](https://ctan.math.illinois.edu/biblio/bibtex/base/btxdoc.pdf) btxhak.pdf
- [Nat](https://ctan.math.illinois.edu/biblio/bibtex/base/btxdoc.pdf)Bib:
	- **–** [https:](https://mirrors.rit.edu/CTAN/biblio/bibtex/base/btxhak.pdf)//gking.ha[rvard.edu/files/natnotes2.pdf](https://mirrors.rit.edu/CTAN/biblio/bibtex/base/btxhak.pdf)
	- **–** https://mirrors.concertpass.com/tex-archive/macros/latex/contrib/ natbib/natnotes.pdf
	- **–** [https://ctan.math.utah.edu/ctan/tex-archive/m](https://gking.harvard.edu/files/natnotes2.pdf)acros/latex/contrib/ [natbib/natbib.pdf](https://mirrors.concertpass.com/tex-archive/macros/latex/contrib/natbib/natnotes.pdf)
- BibT<sub>F</sub>X style examples: https://verbosus.com/bibtex-style-examples.html
- Choosing a BibT<sub>F</sub>X style: [https://www.reed.edu/cis/help/LaTeX/bibtexstyles](https://ctan.math.utah.edu/ctan/tex-archive/macros/latex/contrib/natbib/natbib.pdf). html
- DOI to BibT<sub>F</sub>X citation: [https://doi2bib.org/](https://verbosus.com/bibtex-style-examples.html)

## **2.6 [Vid](https://www.reed.edu/cis/help/LaTeX/bibtexstyles.html)eo tutorials**

- https://cosmolearning[.org/courses/getting-](https://doi2bib.org/)started-with-latex/video-lectures/
- https://www.overleaf.com/learn/latex/LaTeX\_video\_tutorial\_for\_beginners\_ [\(video\\_1\)](https://cosmolearning.org/courses/getting-started-with-latex/video-lectures/)

## 2.7 [Collaborative documents writing with L](https://www.overleaf.com/learn/latex/LaTeX_video_tutorial_for_beginners_(video_1))AT<sub>E</sub>X and Git

- [https://ww](https://www.overleaf.com/learn/latex/LaTeX_video_tutorial_for_beginners_(video_1))w.overleaf.com/blog/collaborating-with-latex-and-git-2012-10-16
- https://en.wikibooks.org/wiki/LaTeX/Collaborative Writing of LaTeX Documents
- [https://github.com/LKedward/latex-github-collab](https://www.overleaf.com/blog/collaborating-with-latex-and-git-2012-10-16)